# **Innovati's Accelerometer 3A**

### **Three-Axis Acceleration Sensing**

### **Module**

**Version: V1.1**

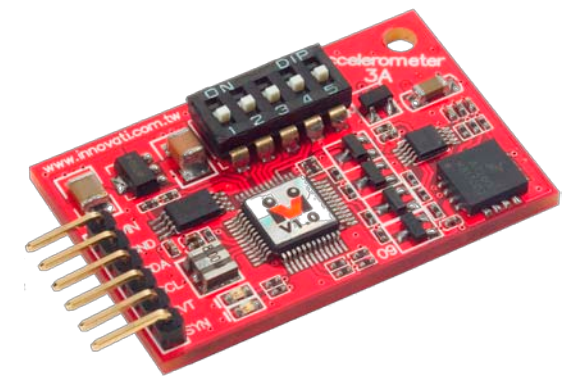

#### **Product Overview:** Innovati's Accelerometer 3A

module is a user-friendly, high-precision three-axis acceleration sensing module. With the connection through the cmdBUS to the BASIC Commander, the sensed acceleration values in three axes or the angle between the acceleration orientation and the axes can be retrieved by using a simple command. Furthermore, the software calibration can be performed so as to improve the adaptability to many conditions.

#### **Application:**

- $\triangleright$  Measurement of the static tilt angle for controlling the vehicle to keep balance.
- Measurement of the dynamic acceleration for sensing the magnitude of the force and direction.
- $\triangleright$  Measurement of the static acceleration for sensing the direction of the gravitational force.

#### **Product Features:**

- $\triangleright$  Digitally measure acceleration values in three axes.
- Provide four precision levels  $(1.5g, 2g, 4g,$  and 6g) which can be selected through the software at any time to meet the different measurement demands.
- $\triangleright$  Measure the angle between the acceleration and the axes in units of degrees.
- $\triangleright$  Provide the calculated values of the 2-D resultant force and its corresponding angle and arbitrarily select the two axes to be measured.
- $\triangleright$  Provide the calculated values of the 3-D resultant force and its corresponding angle.
- $\triangleright$  Provide the notification for the applied force. After the target applied force to be detected is configured, the module can automatically generate the notification event. The user can set the values of the target forces in the X, Y, and Z axes, or the 2-D resultant force separately. Up to 8 notification events for each force value are available for the user to flexibly configure the module.
- $\triangleright$  Provide the notification for the deviation angle. After the base angle to be compared and the deviation angle in units of degrees are configured, the module will automatically generate the notification event when the measured angle exceeds the deviation angle. The user can configure the 2-D resultant force in any two of the axes and the deviation angle for the notification.
- $\triangleright$  Provide memory space for storing 256 angle values such as the current angle, or any angle as the base angle for configuring the deviation angle.
- $\triangleright$  The precision of the measured angle value can be up to 1 degree.
- $\triangleright$  The detectable range of the acceleration is up to  $\pm 6$  g.
- $\triangleright$  The module can automatically store the maximum acceleration value in each axis. The user can quickly read or recalculate the values through the command.
- Five sensing frequencies or refresh frequencies (100 Hz, 50 Hz, 25 Hz, 10 Hz, and 1 Hz)

can be selected and the user can change the refresh frequencies any time through the command.

- $\triangleright$  Provide notification events for refreshing of sensing values. After the notification is configured through the command, the module will automatically generate the notification event each time the sensing value is refreshed.
- $\triangleright$  Provide commands for configuring the calibration value. The user can change the calibration value at any time so as to obtain the returned value which meets the demands.
- $\triangleright$  The user can read the digital voltage value in each axis directly through the command.

**Connection:** Directly put the ID switch on the required number, and then connect the cmdBUS to the corresponding pins on the BASIC Commander so that the user can perform the required operations through the BASIC Commander.

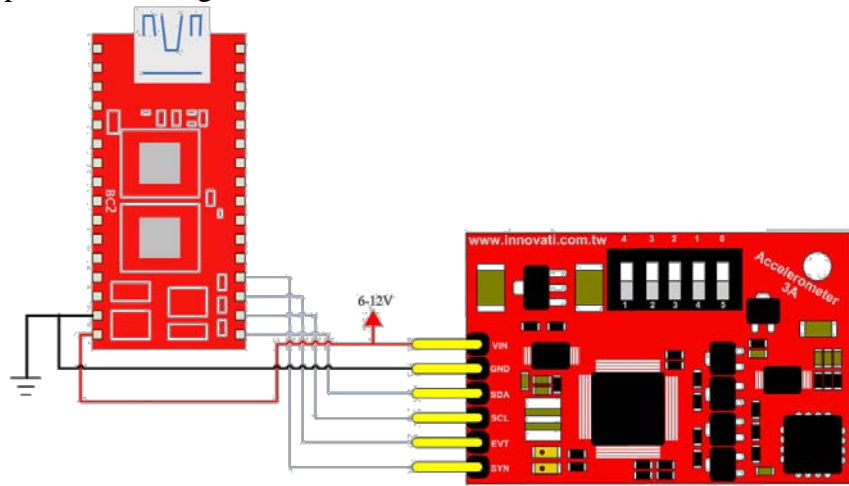

Figure 1 Connection with the BASIC Commander

#### **Product Specifications:**

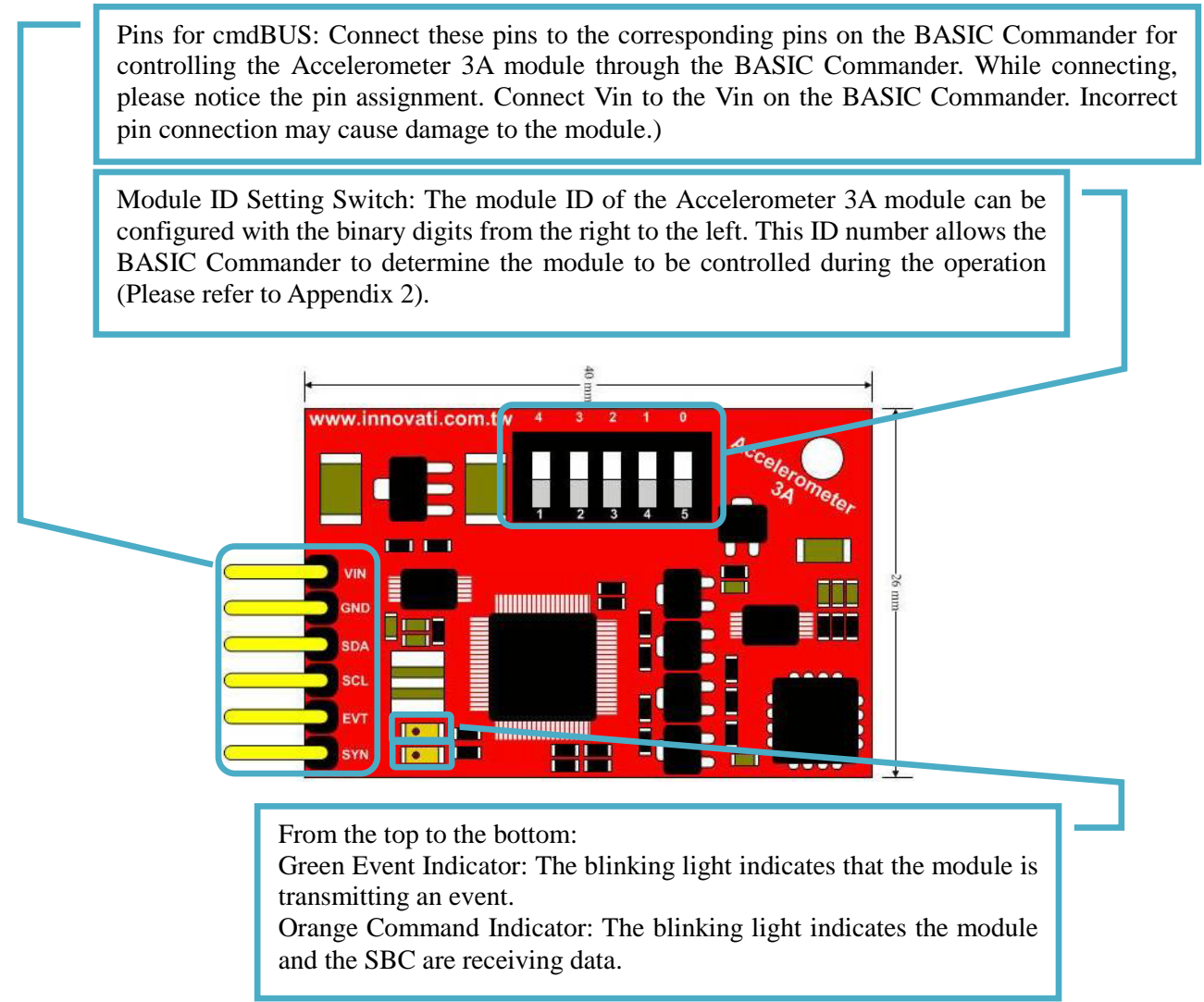

Figure 2 Description of pins and switches on the module

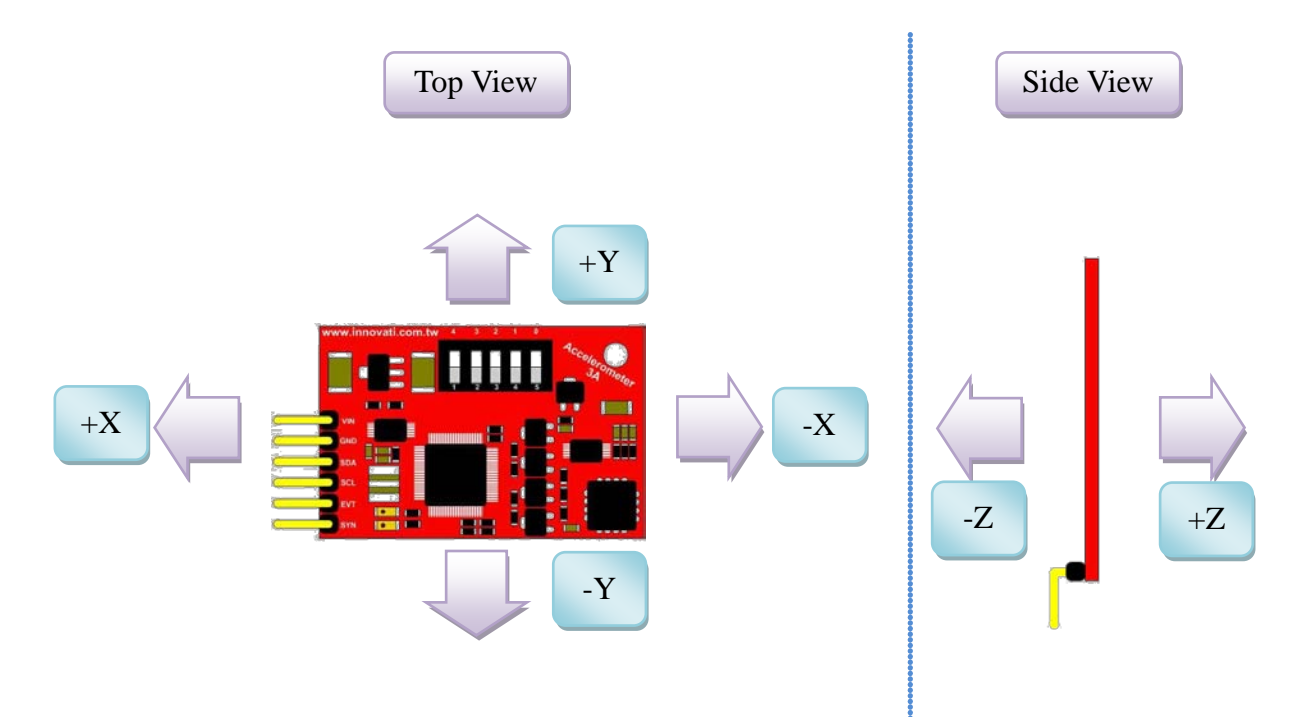

Figure 3 Variation of the dynamic acceleration values in each axis

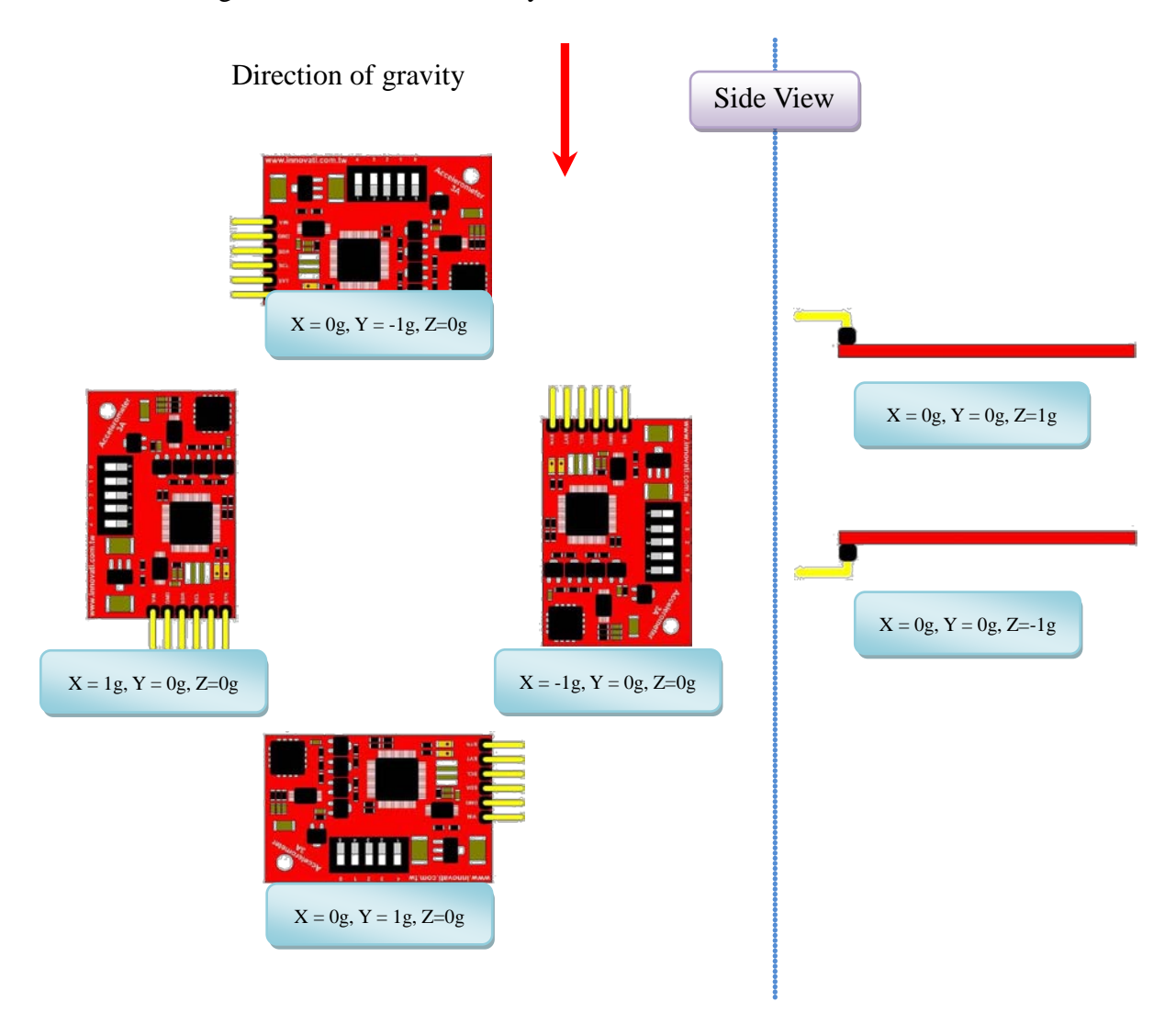

Figure 4 Display static acceleration value in each axis

#### **Precautions for Operations:**

Please place the module as level as possible so as to obtain a better measurement value.

Operating Temperature of the Module:  $0 \degree C \sim 70 \degree C$ Storage Temperature of the Module: -40 ℃~125℃

#### **List of Commands:**

The following list shows various commands dedicated to controlling the Accelerometer 3A module. The command name and parameters which should be input are shown in bold or bold-italic typefaces. The words in bold typeface should not be changed while being input. The words in bold-italic typefaces can be filled with parameters in properly defined format by the user. Please note that the words in uppercase or lowercase are regarded as the same word while entering the program in the innoBASIC Workshop.

Before executing the commands for Accelerometer 3A, please define the corresponding parameters and the module ID at the beginning of the program, for example:

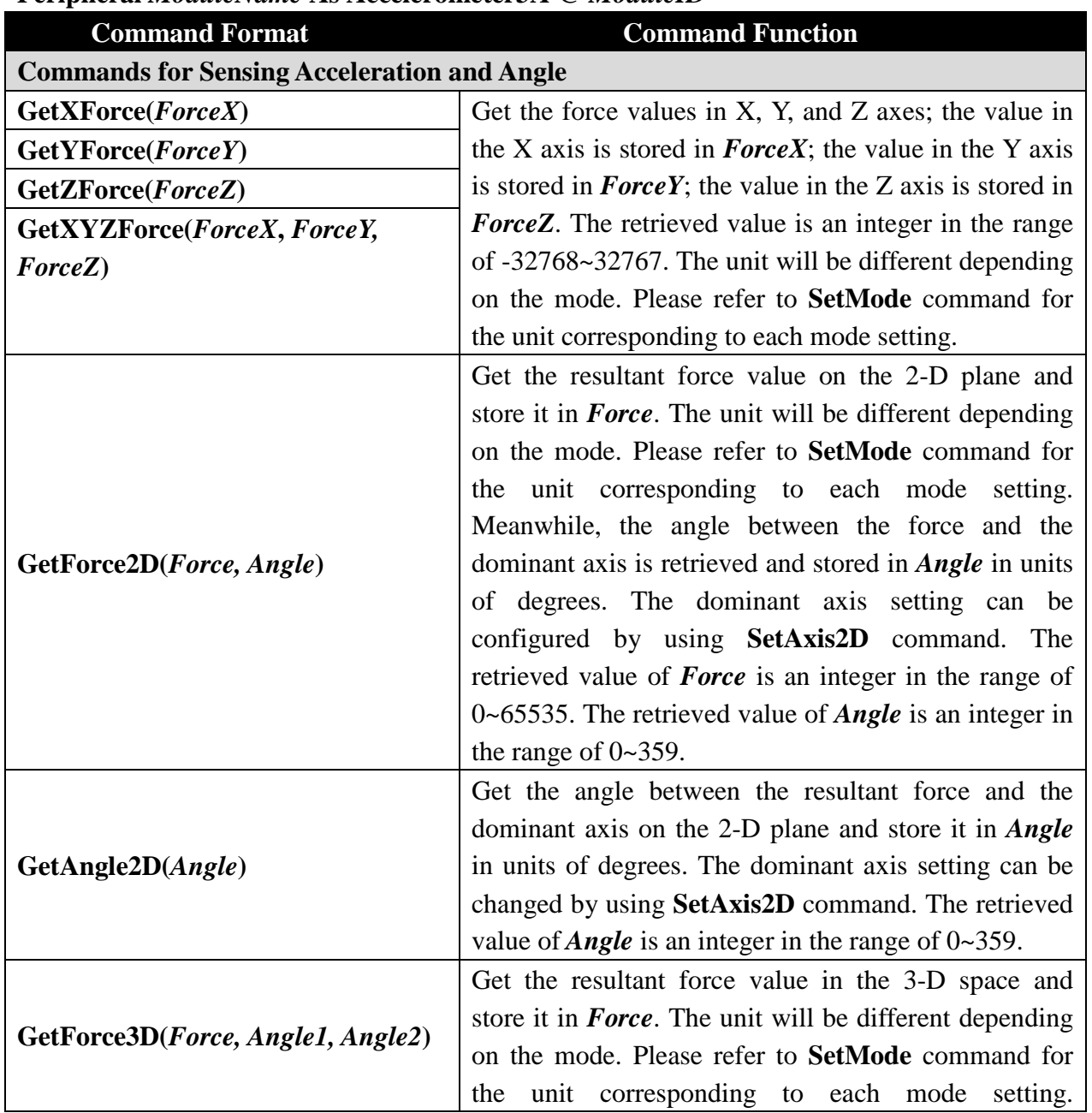

**Peripheral** *ModuleName* **As Accelerometer3A @** *ModuleID*

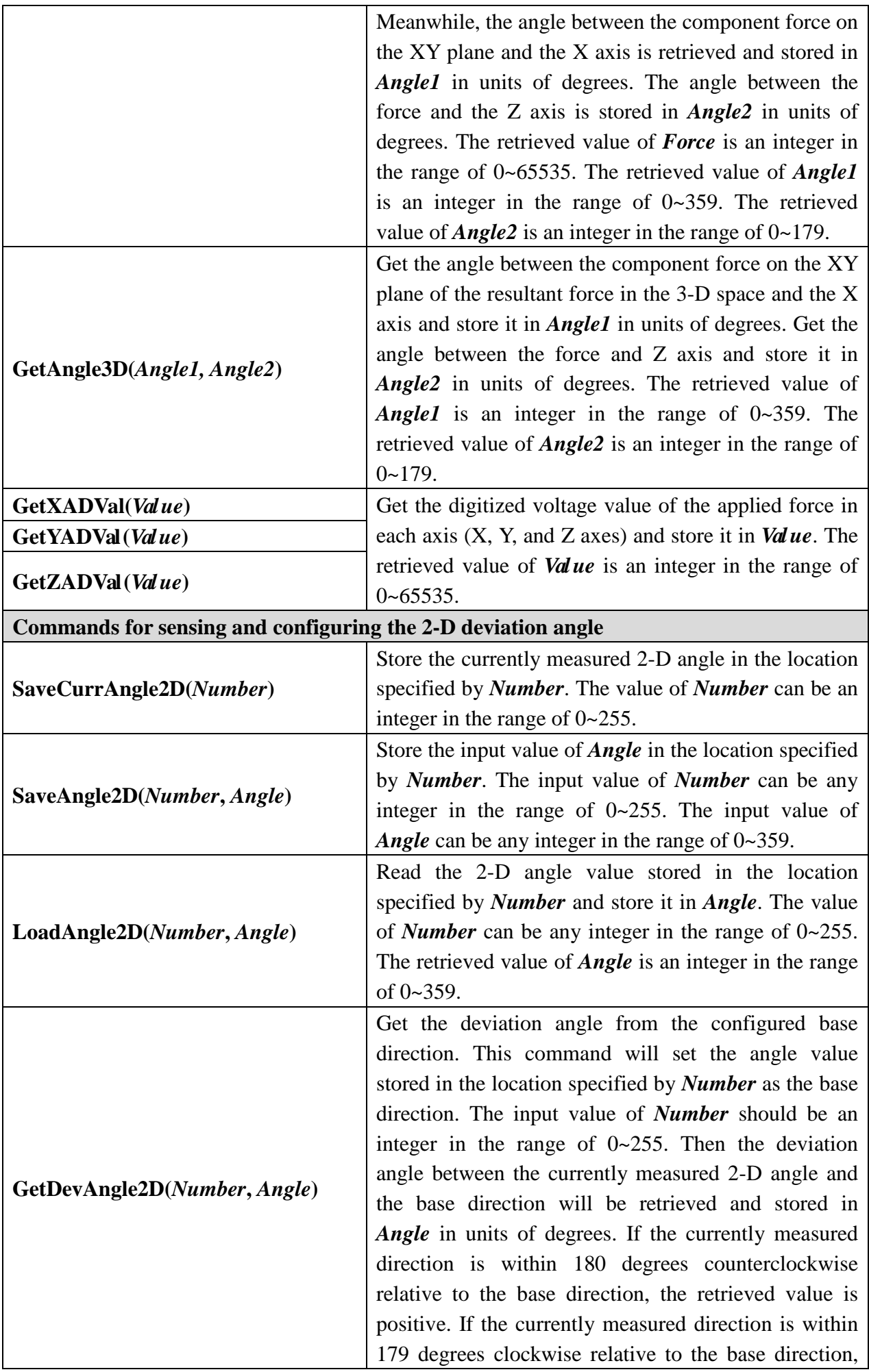

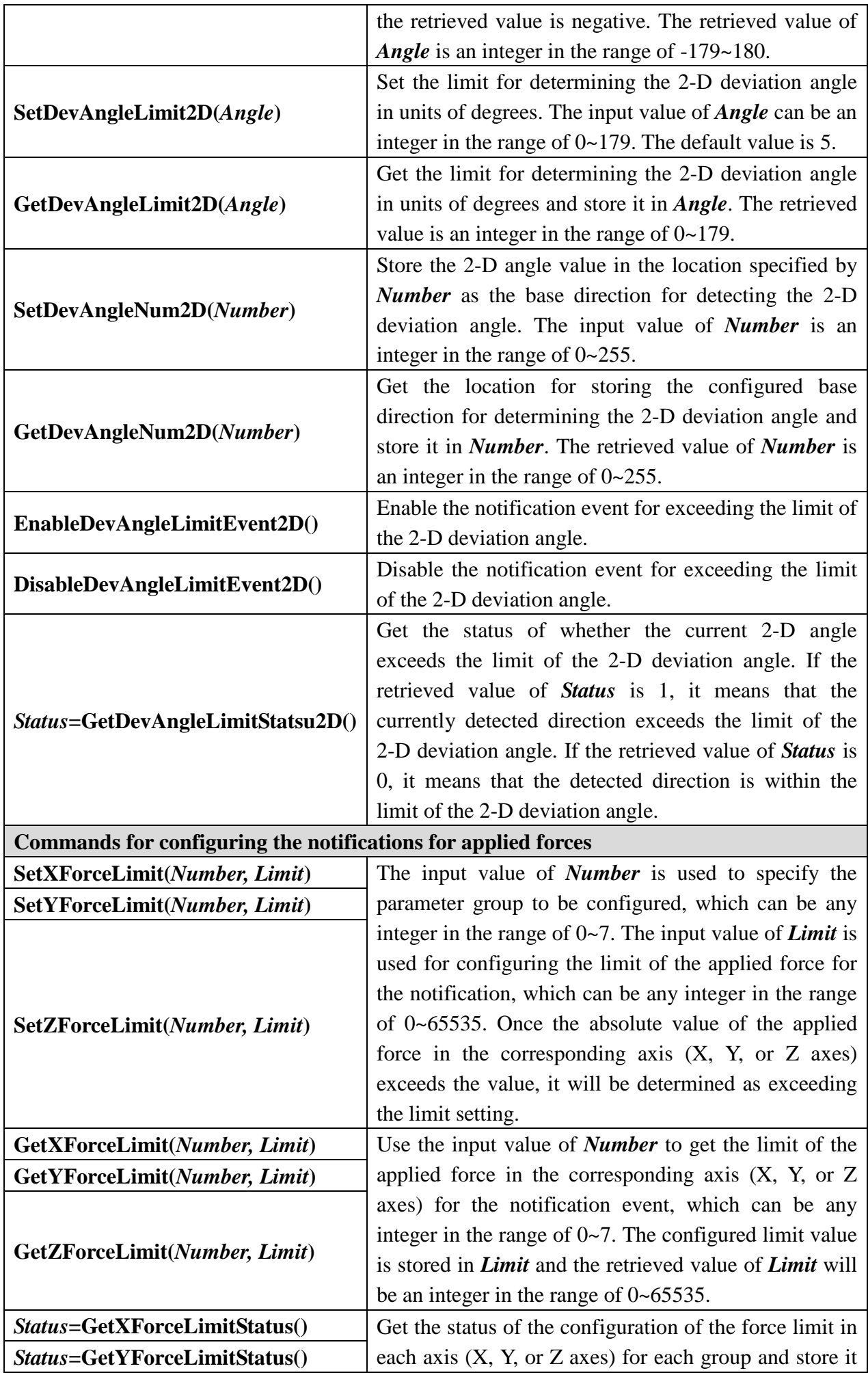

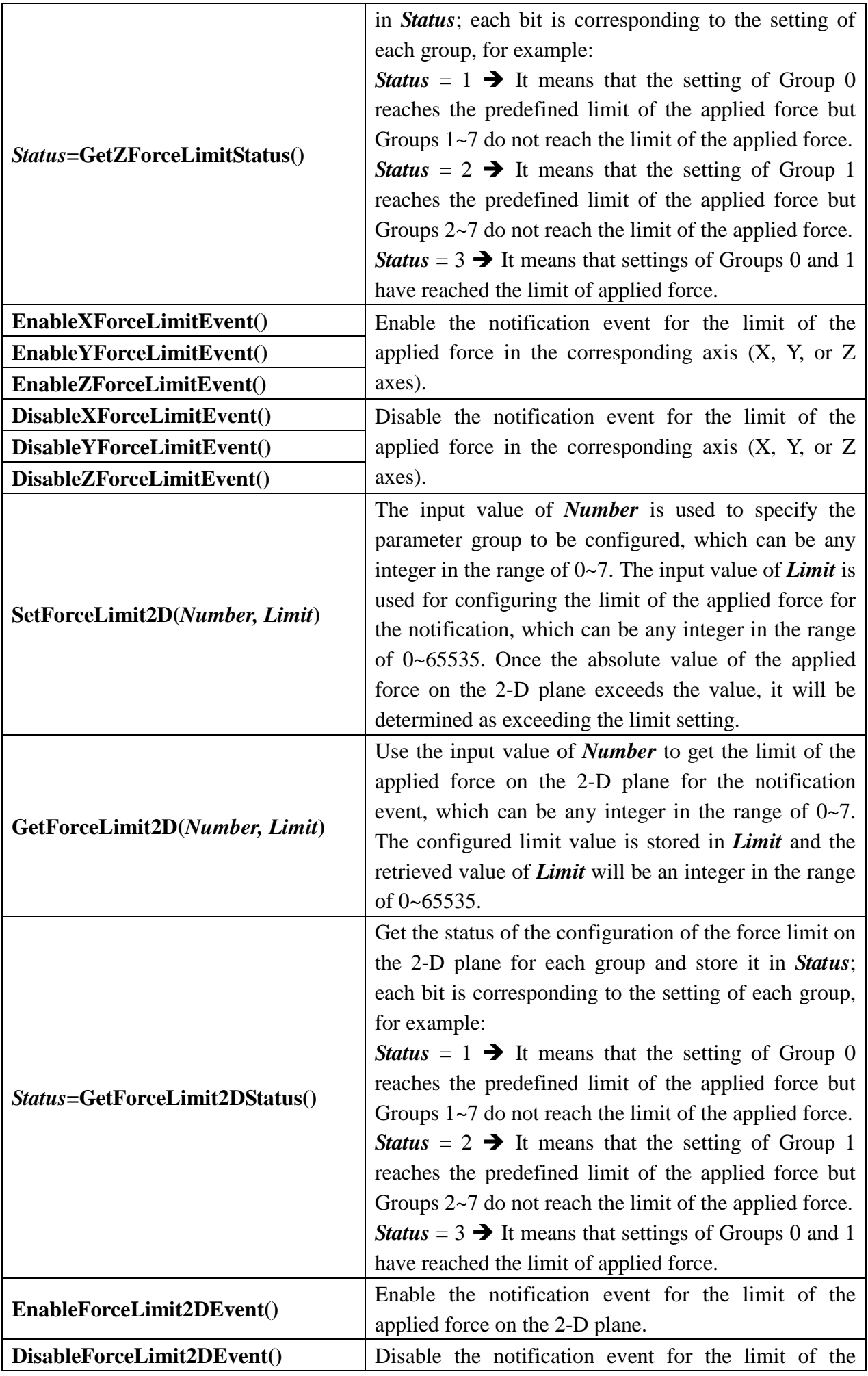

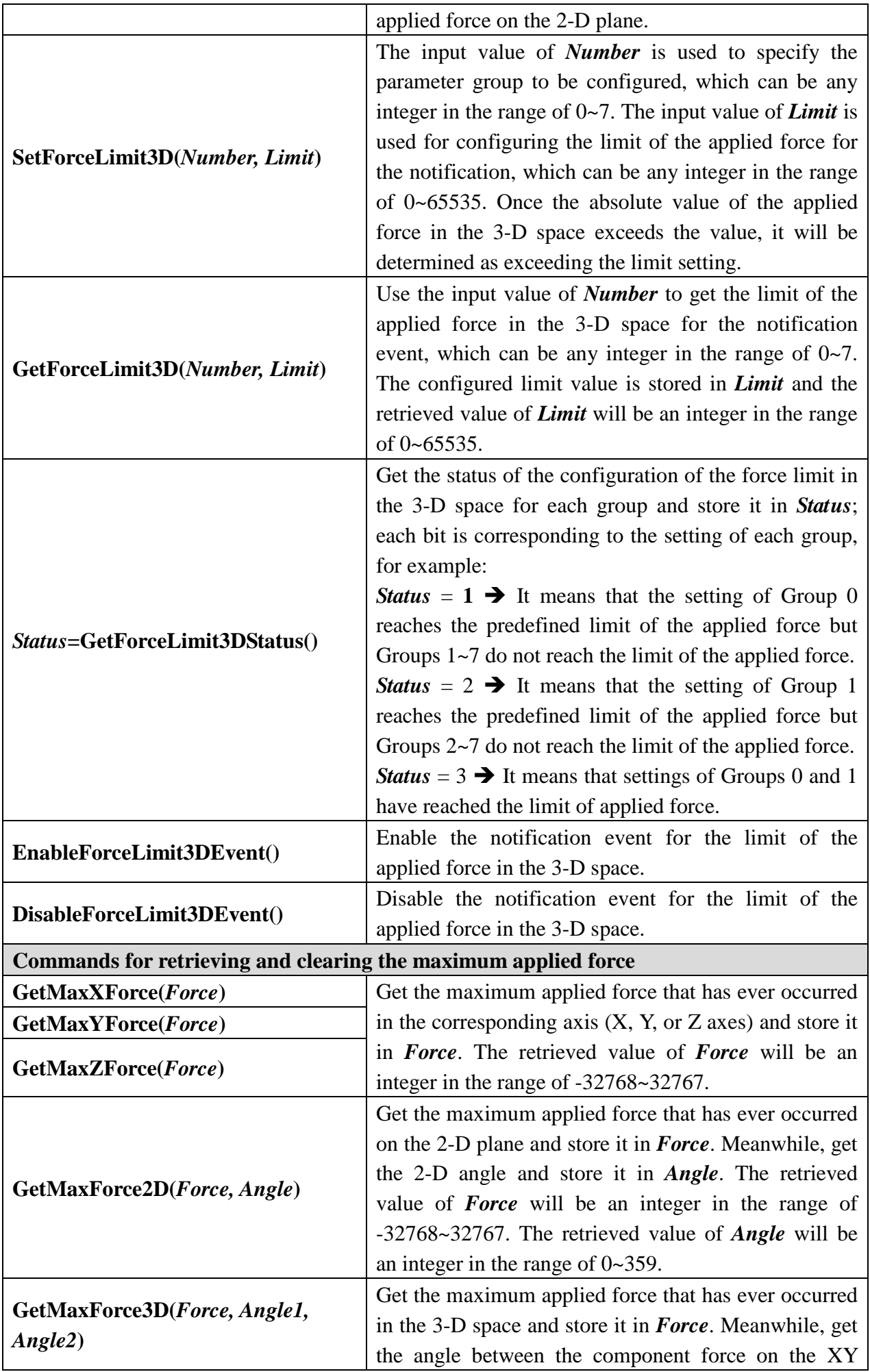

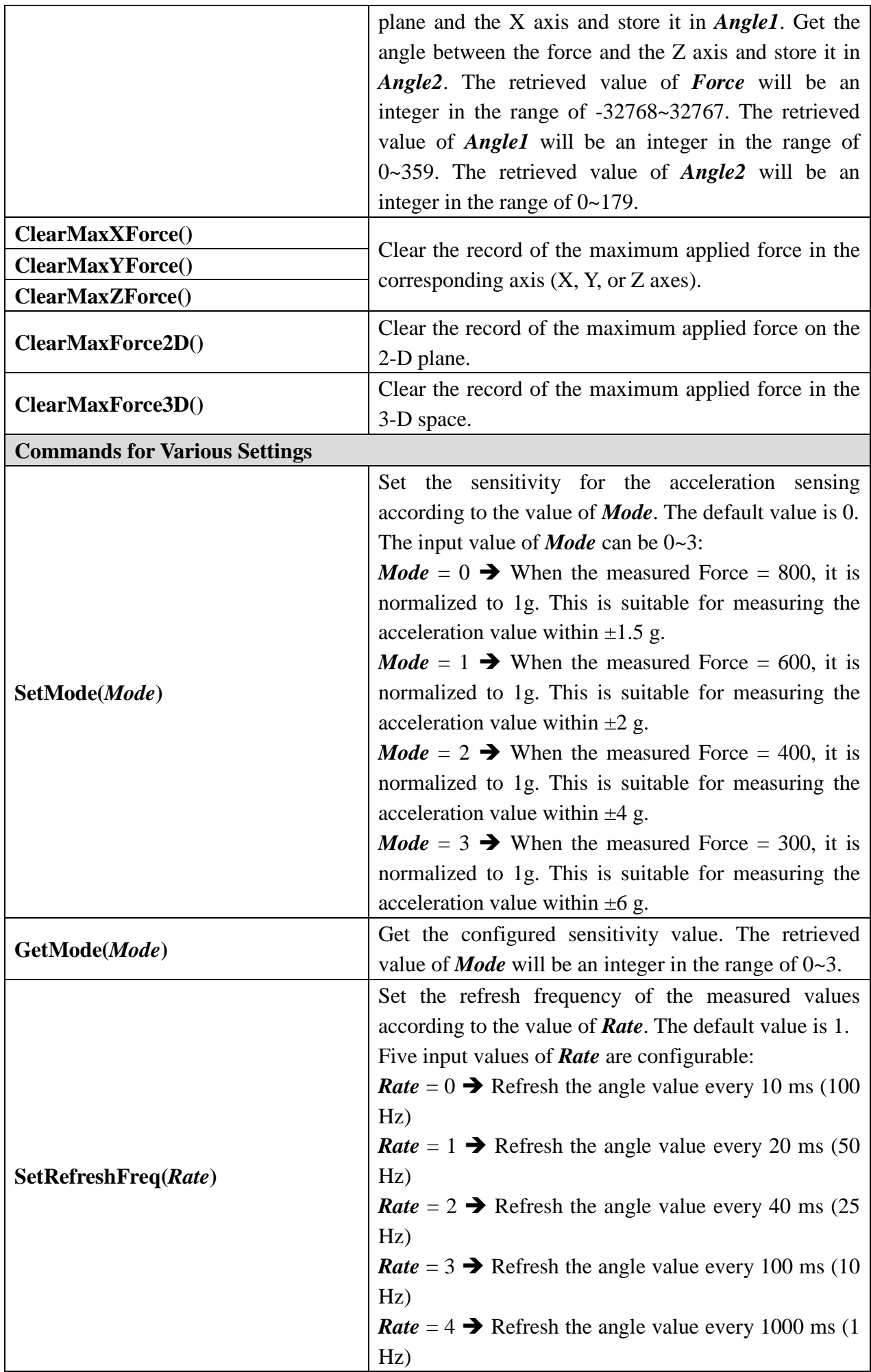

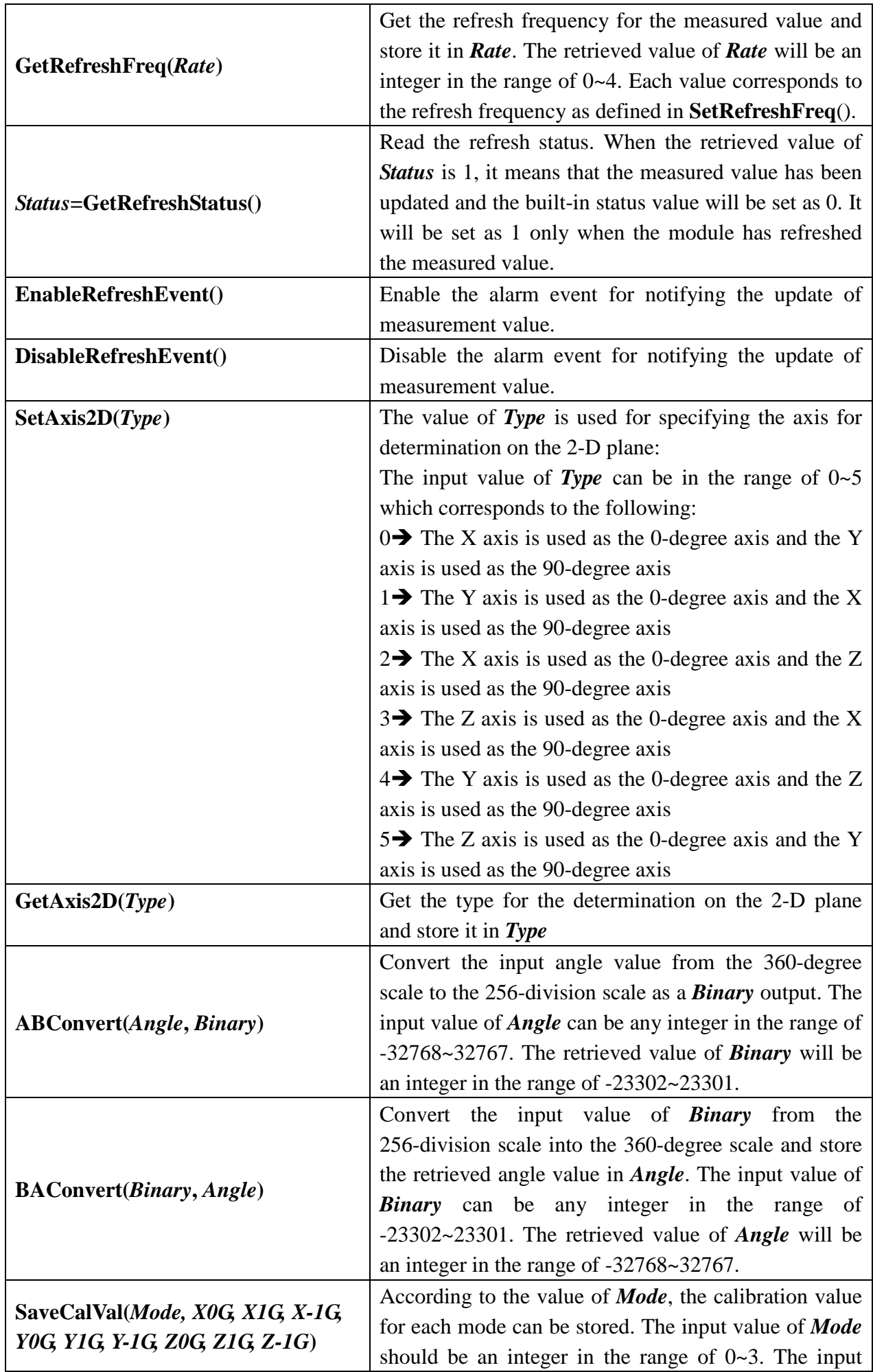

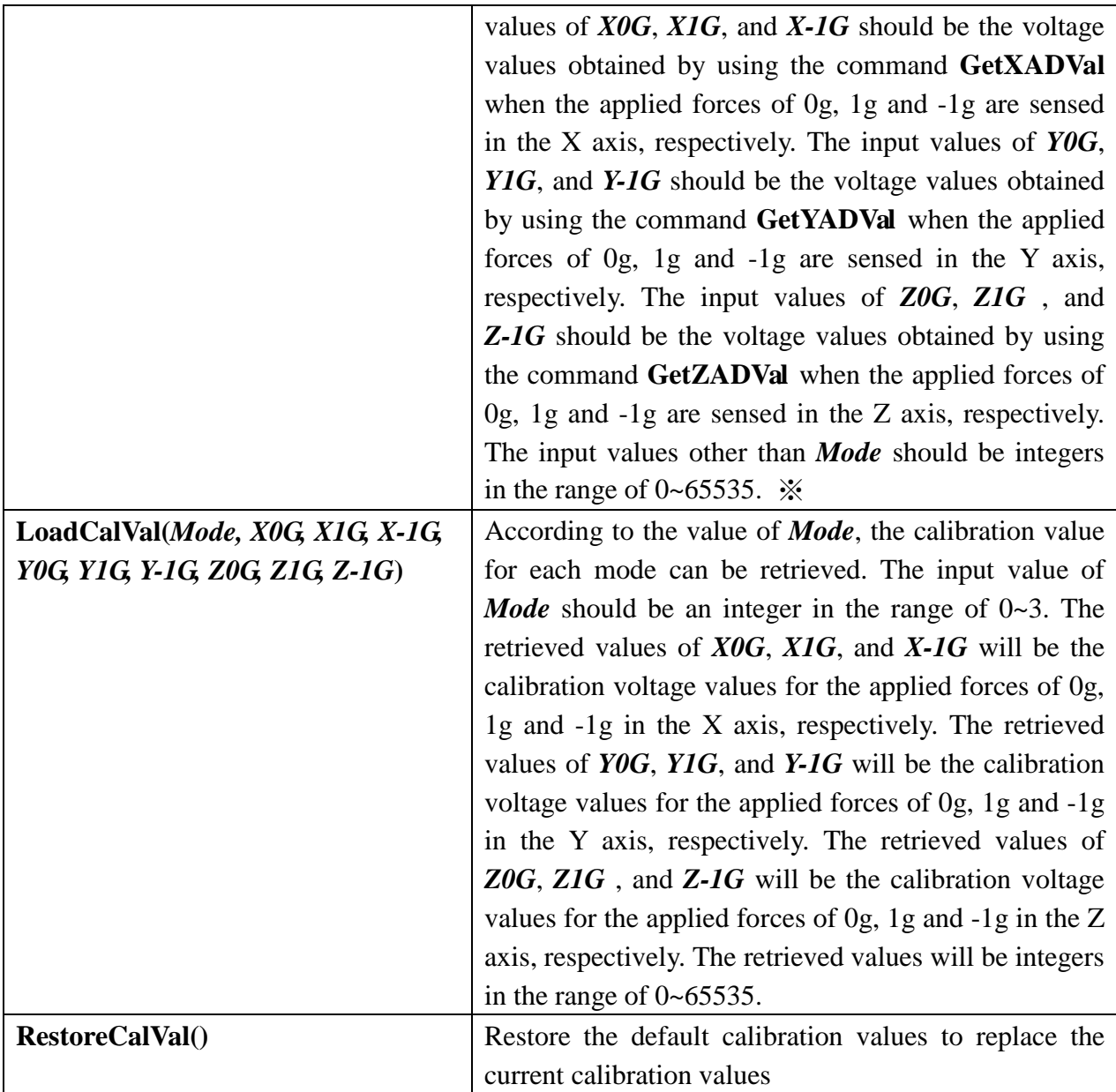

※**While configuring the calibration values, please measure the digital voltage values under three conditions (0g, 1g, and -1g) in each axis according to Figure 4. Because the voltage value may have perturbations, it is recommended to get 10 readings and take the average of the readings except the maximum and the minimum readings. During the measurement, please fix the module properly to prevent numerical error due to vibration.**

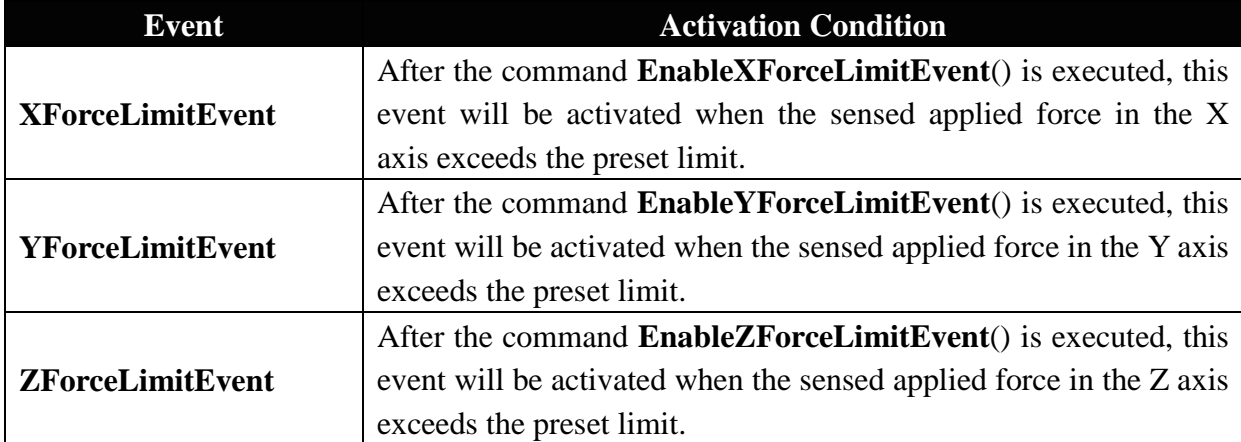

#### **Application Events Provided by the Module:**

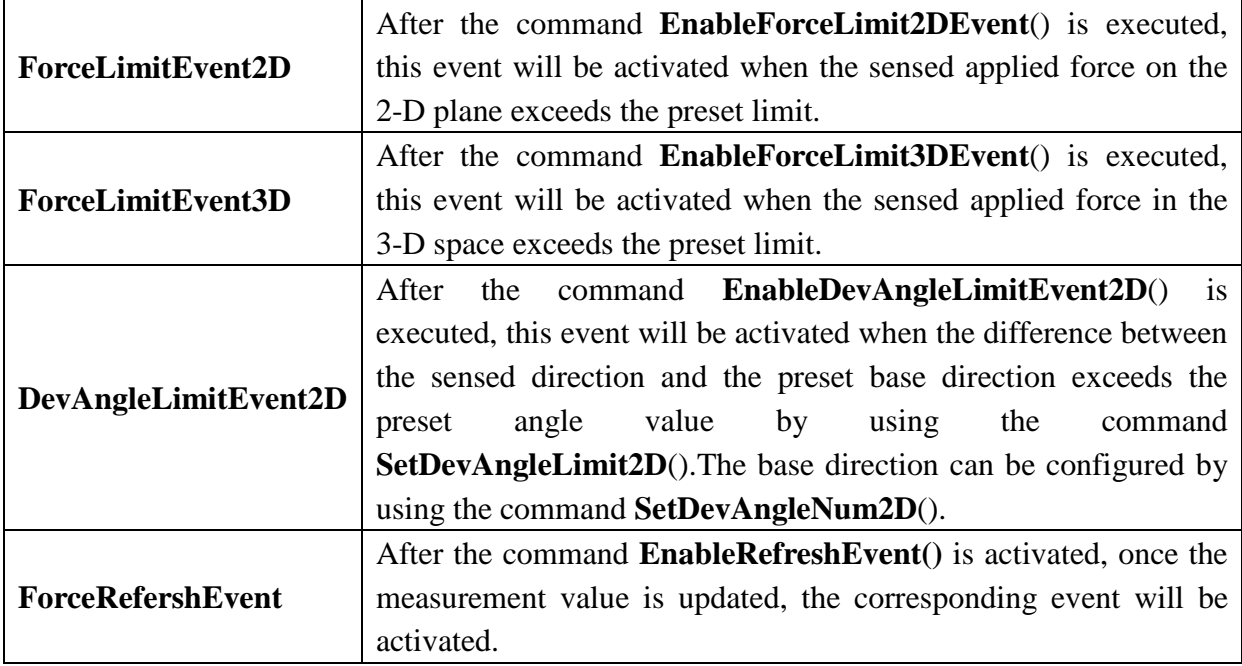

### **Demonstration Program:**

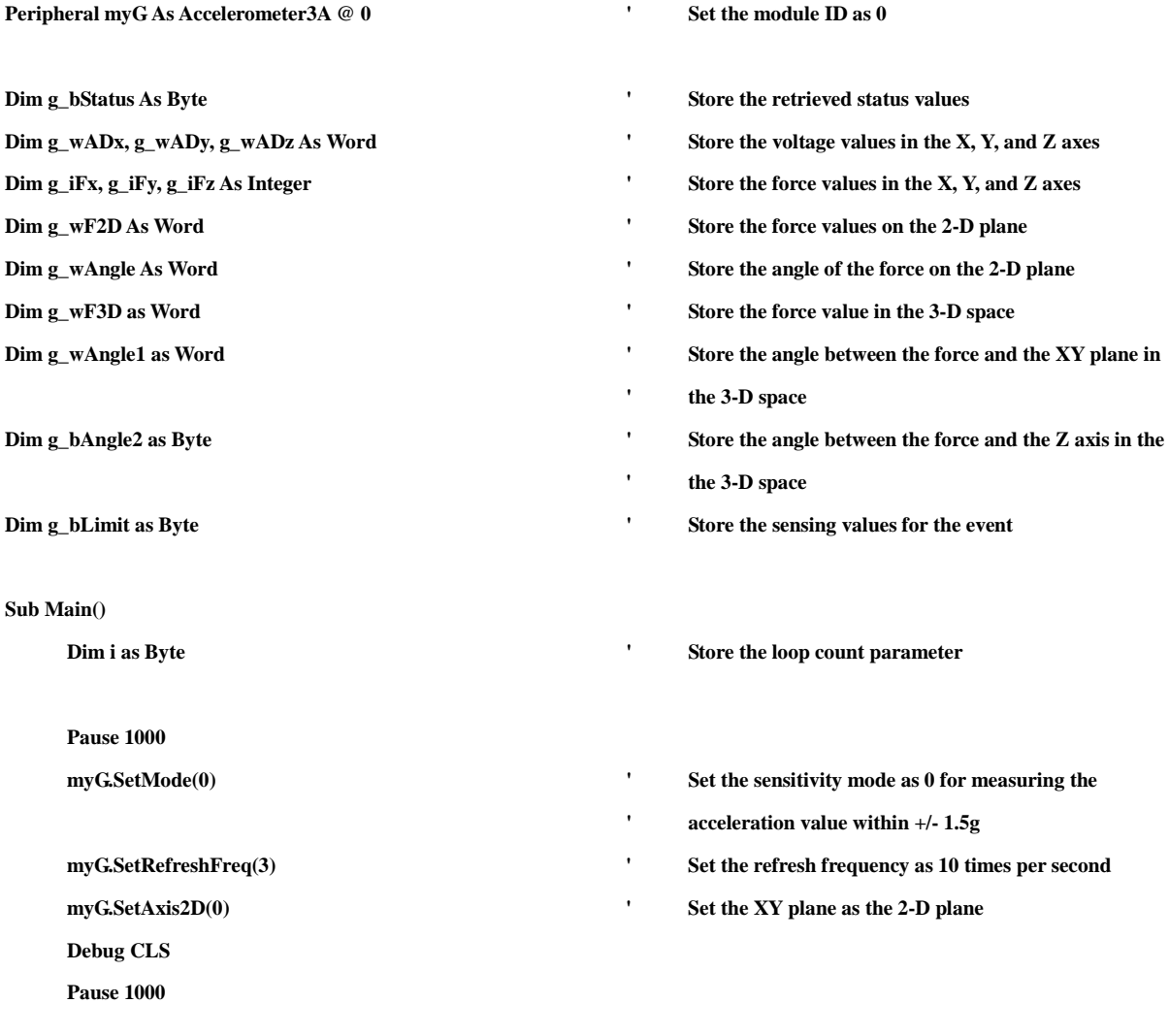

**'The For Loop is executed to obtain the voltage values in each axis 10 times**

**For i=1 To 10**

**'**

**DoLoop is used to ensure obtaining the updated values**

```
g_bStatus = myG.GetRefreshStatus() ' Get the refresh status
           Loop Until g_bStatus=1
           myG.GetXADVal(g_wADx) ' Get the voltage value corresponding to the acceleration 
                                                        ' in the X axis
           myG.GetYADVal(g_wADy) ' Get the voltage value corresponding to the acceleration 
                                                        ' in the Y axis
           myG.GetZADVal(g_wADz) ' Get the voltage value corresponding to the acceleration 
                                                        ' in the Z axis
           Debug "X: ", g_wADx, ", Y: ", g_wADy, ", Z: ", g_wADz, CR
     Next
     myG.GetXYZForce(g_iFx, g_iFy, g_iFz) ' Get the acceleration values in the X, Y, and Z axes
     myG.GetForce2D(g_wF2D, g_wAngle) ' Get the force value and angel on the XY plane
     myG.GetForce3D(g_wF3D, g_wAngle1, g_bAngle2) ' Get the force value and angel on the XY plane
     Debug "Force X: ", g_iFx, ", Y: ", g_iFy, ", Z: ", g_iFz, CR
     Debug "2D Force: ", g_wF2D, ", Angle: ", g_wAngle, CR
     Debug "3D Force: ", g_wF3D, ", Angle1: ", g_wAngle1, ", Angle2: ", g_bAngle2, CR
     myG.SetForceLimit2D(0, 800) ' Set the limit of the applied force on the 2-D plane as 
                                                        ' 800(1g)
     g_bLimit = 0
     myG.EnableForceLimit2DEvent() ' Enable the notification event for the limit of the applied 
                                                        ' force on the 2-D plane.
      Execute the DoLoop till the detected 2-D applied force exceeds the limit (1g)
     Do
     Loop Until g_bLimit=1
     Debug "Finish"
End Sub
Event myG.ForceLimitEvent2D()
     myG.GetForce2D(g_wF2D, g_wAngle) ' Get the force value and angel on the XY plane
     Debug "Event Force: ", g_wF2D, CR
     g_bLimit = 1
End Event
```
**'**

## **Appendix**

- 1. Known problems:
	- v1.0: When the direction setting is configured with a value other than the XY plane, the command **DevAngleLimitEvent2D** will still use the XY plane as the base directions for generating the event.

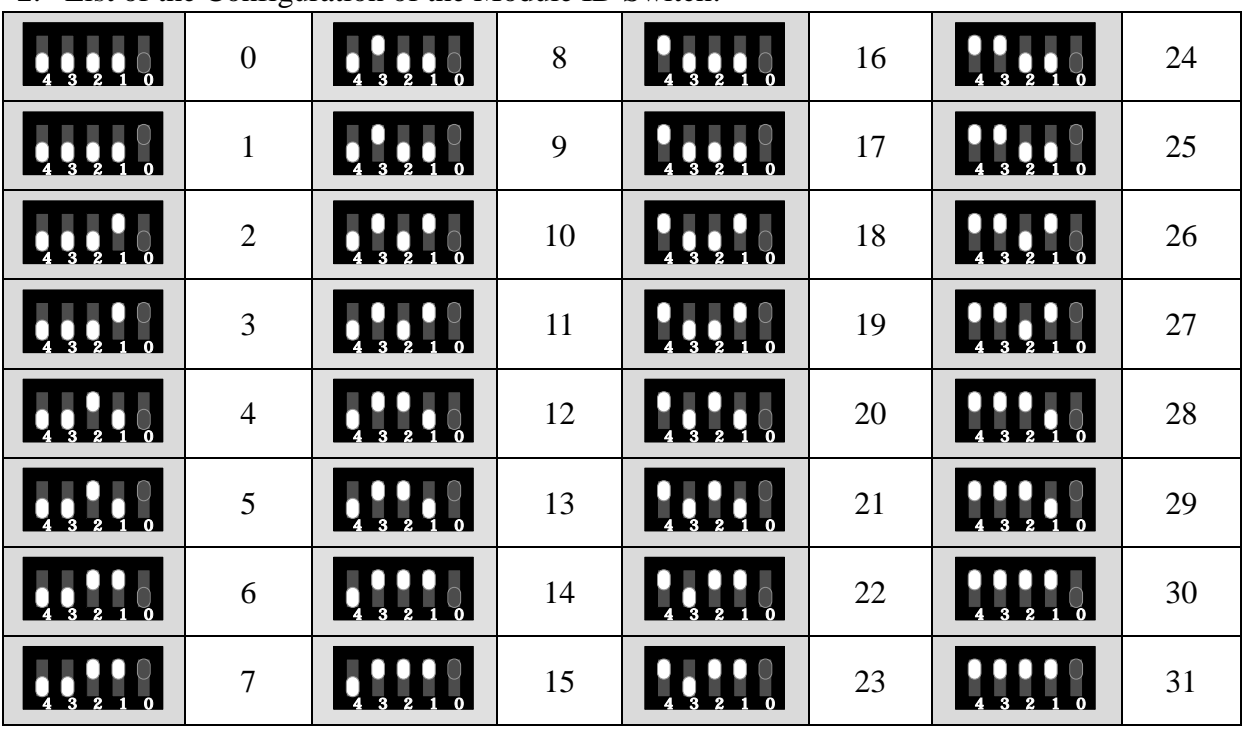

2. List of the Configuration of the Module ID Switch: